# Preparing ABELDent & ABELMed Environments

# Supported Platforms

#### • Servers

- Windows Server 2012 / 2012 R2
- Windows Server 2008 R2
- Windows Server 2008

#### • Clients

- Windows 10
- Windows 8/8.1
- Windows 7
- Windows Vista

\* When replacing stations be cautious of 32-bit only applications like older imaging packages. Ensure compatibility first. We do not support any home editions of operating systems.

# Database Engines

- SQL Server 2014
- SQL Server 2012
- SQL Server 2008 R2
- SQL Server 2008 \*minimum version required for ABEL portal
- SQL Server 2005 (being phased out) does not work with Portal

Note - Always check Microsoft Technet to ensure Operating System & Database Engine compatibility. We do NOT support SQL Express.

## Firewalls

Common ports to keep open inbound to the server

- 1433/TCP Microsoft SQL Server
- 1434/UDP Microsoft SQL Server Browser Service
- 1504/TCP ABELDent Portal
- 1506/TCP ABELMed Portal
- 4403/TCP ABEL Remote Backup
- 5093/UDP SentinelLM Licensing Service (for ABEL licensing)

# Security Overview

- Workgroup great for small offices with few workstations
- Domain better for larger deployments (e.g. 5+ workstations) or when users want their own accounts to work on multiple computers.
- Group policies very powerful in making changes across all computers or users at once, instead of on each machine individually (security settings, password policies, audit policies etc).
- Separate account for each user recommended this will be becoming increasingly important. In upcoming versions prescriptions and other such functionality will only be granted to certain roles/users. Separate accounts are needed for proper audit trails as privacy laws and college oversite become more stringent.

# Audit Trails

• Security becoming much more important on the dental side in recent years. Enabling audit trails through Group Policy is very effective for tracking user actions, coupled with the built-in auditing within ABELDent/ABELMed.

#### **Specific Policies**

- Audit account logon events enabled for success/failure
- Audit account management enabled for success/failure
- Audit logon events enabled for success/failure
- Audit object access enabled for success/failure
- Audit policy change enabled for success/failure

\* See setup conventions document for details on these policies.

## SQL Installation Common Problems

- Another Instance already exists from another application, commonly imaging software or server runs SBS.
- Requirements not met, Microsoft .NET 3.5 is a prerequisite. Solution:

System requires a reboot (will be mentioned in failed install logs, log can be found at C:\Program Files\Microsoft SQL Server\#VERSIONNUMBER#\Setup Bootstrap\Log).
100 = SQL Server 2008 R2
110 = SQL Server 2012
120 = SQL Server 2014

### ABELDent Installation & Migration

 Environment files (ENVIRON.INI)
 SQLSERVER=C09999
 CONNECTIONSTRING=Provider=sqloledb;Server=C09999;Database=ab el;Trusted\_Connection=yes

 SQL Server 2005 Backward Compatibility (Maintenance Plans), not installed when performing manual SQL install. The MSI file SQLServer2005\_BC\_x64.msi is included on SQL disc below folder Standard\x64 64bit backward compt.

### Maintenance Plans

- Default folder for backups C:\ABELDent\DATA\Backup
- Maintenance plan utility used to modify times of backups and how often (1hr or 4hr)
- Ensure only 8 copies are kept, backups still current
- BAK vs TRN, simple recovery vs full recovery model
- Batch file to keep folder under control, typically used when maintenance plans are not automatically deleting old copies of the database:

forfiles -p "C:\ABELDent\data\backup" -s -m \*.bak -d -8 -c "cmd /c del @path" forfiles -p " C:\ABELDent\data\backup " -s -m \*.trn -d -8 -c "cmd /c del @path"

# Moving databases to another drive

• Using SQL Server Management Studio, Right-click database, Tasks,

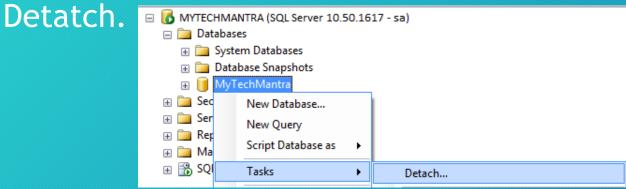

- Move Physical files.
- Right-click "databases" and select "Attach" to reattach, browse to file and confirm.

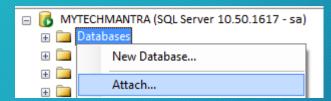

## Backups

- Depending on the technology used for SQL backups, you may not want to backup the SQL \*.BAK and \*.TRN files (database dumps/transaction logs). You can then exclude the C:\ABELDent\Data\backup folder.
- Always ensure both the application folder, C:\ABELDent or C:\ABELMed for example, are backed up along with the SQL databases.
- ABEL recommends a minimum of 1 week retention for offsite backups (Internet-based or USB hard disk) the more the better.

### Backups continued...

- Sometimes human error isn't noticed for a number of weeks or months, the longer the retention schedule the better
- Grandfather, father, son is a good example of a backup retention schedule that allows a user to go back an entire month

#### Grandfather, Father, Son Backup

| Sunday | Monday                 | Tuesday             | Wednesday           | Thursday            | Friday                | Saturday |
|--------|------------------------|---------------------|---------------------|---------------------|-----------------------|----------|
|        | 1                      | 2                   | 3                   | 4                   | 5                     | 6        |
|        | Father<br>Backup       | Son<br>Backup       | Son<br>Backup       | Son<br>Backup       | Son<br>Backup         |          |
| 7      | 8<br>Father<br>Backup  | 9<br>Son<br>Backup  | 10<br>Son<br>Backup | 11<br>Son<br>Backup | 12<br>Son<br>Backup   | 13       |
| 14     | 15<br>Father<br>Backup | 16<br>Son<br>Backup | 17<br>Son<br>Backup | 18<br>Son<br>Backup | 19<br>Son<br>Backup   | 20       |
| 21     | 22<br>Father<br>Backup | 23<br>Son<br>Backup | 24<br>Son<br>Backup | 25<br>Son<br>Backup | 26<br>Son<br>Backup   | 27       |
| 28     | 29<br>Father<br>Backup | 30<br>Son<br>Backup | 31<br>Son<br>Backup | Son<br>Backup       | Grandfather<br>Backup |          |

# Scanning

- For customers using Terminal Services (more common in Medical) we have tested both RemoteScan and TSScan products.
- Both allow you to scan through a Terminal Services session directly into our program using a TWAIN-compatible scanner.
- ABEL only supports scanners compatible with the TWAIN standard. Scanners using proprietary drivers such as Fujitsu's ScanSnap Series are not supported.

# Deployment Checklist

Continued in Word document...

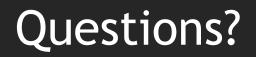